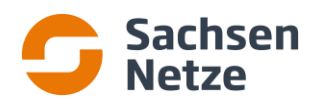

# **Hinweise zum Funkrundsteuerempfänger EK693 der Firma Langmatz**

## **Achtung!**

**Der Einbau und die Montage des Funkrundsteuerempfängers darf nur durch eine Elektrofachkraft ausgeführt werden!**

### **Hinweise zur Inbetriebnahme**

### **1. Funktion der LED-Anzeigen am Gerät**

Obere LED (grün): Empfangsstärkeanzeige, leuchtet bei ausreichendem Signalpegel Mittlere LED (rot): Störeranzeige, darf im ordnungsgemäßen Betrieb nicht flackern oder leuchten Untere LED (grün): Betriebsanzeige

- lange Blinkdauer (EIN=AUS=1s)  $\rightarrow$  FRE in Betrieb und bereit für Zeitsynchronisation
- kurze Blinkdauer (EIN=kurz, AUS=lang) → FRE deaktiv oder im Taster-Modus
- dauerhaft EIN  $\rightarrow$  FRE synchronisiert und betriebsbereit, bei jedem gültigen empfangenen Funktelegramm geht die LED kurz aus (i.d.R. ca. aller 10s)
- $d$ auerhaft AUS  $\rightarrow$  FRF nicht in Betrieb

## **2. Ausrichten der Antenne in 3 Schritten**

- 1. Drehen des Antenneneinstellrades in eine Richtung, bis die Störer-LED flackert oder leuchtet  $\rightarrow$  Position 1 notieren
- 2. Drehen des Antenneneinstellrades in die entgegen gesetzte Richtung, bis die Störer-LED erneut flackert oder leuchtet  $\rightarrow$  Position 2 notieren
- 3. Der mittige Wert zwischen Position 1 und Position 2 stellt die optimale Antennenposition dar

## **3. Testschaltung Relais 1 per Taster**

Der Taster befindet sich an der rechten Geräteseite unter / hinter dem Antenneneinstellrad.

- 1. Tastendruck: Betriebs-LED blinkt schnell (Tastermodus), Relais 1 schaltet in Position "a"
- 2. Tastendruck: Relais 1 schaltet in Position "b"
- 3. Tastendruck: Relais 1 schaltet wieder in ursprüngliche Sollposition,
	- Betriebs-LED hört auf zu blinken (Tastermodus beendet)

Wird der Taster-Modus nicht manuell beendet, erfolgt nach ca. 15 sec. ein automatisches Rücksetzen.

## **Weitere Vorgehensweise- Rückmeldung**

Der Einbau des Funkrundsteuerempfängers sowie die technische Umsetzung des Einspeisemanagements\* ist durch den Anlagenbetreiber / Elektrofachbetrieb der Verteilnetzbetreiber SachsenNetze GmbH bzw. Sachsen-Netze HS.HD GmbH anzuzeigen.

Hierfür nutzen Sie bitte das Formular *"Bestätigung der technischen Umsetzung des Wirkleistungsmanagements nach §§ 9 und 14 EEG"*.

Dieses Formluar wurde durch die Verteilnetzbetreiber SachsenNetze GmbH bzw. SachsenNetze HS.HD GmbH veröffentlicht und steht zum Download unter www.Sachsen-Netze.de bereit.

Bitte Kennzeichen Sie auf den Vordruck unter dem Kapitel Anlagen > 15 kW(p) bis ≤ 100 kW(p) das entsprechende Feld mittels Kreuz und geben Sie außerdem die Identifikationsnummer des Steuergerätes an.

Hinweis zur Erfassung der Identifikationsnummer (EVU-Serial-Nummer) des Steuergerätes

Identifikationsnummer des Gerätes: **15 716 854**

Die erste sowie die letzte Zahl, der mit EVU gekennzeichneten Nummer, werden nicht benötigt.

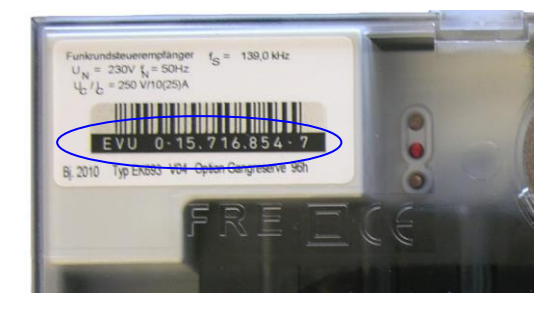

\* gemäß *"Technische Anschlussbedingungen zur Umsetzung des Wirk- und Blindleistungsmanagements von Erzeugungsanlagen und Speichern bei Anschluss an das Niederspannungsnetz"* (Netzrichtlinie Nr. 7) Ausgabe 5 / gültig ab 01.01.2021